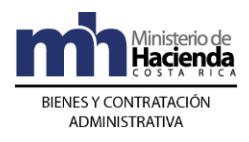

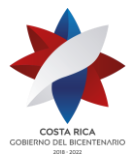

## **CIRCULAR DGABCA-0006-2021**

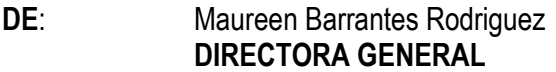

## **PARA**: **Instituciones Públicas usuarias del Sistema Integrado de Compras Públicas (SICOP)**

**FECHA**: 29 de enero 2021

**ASUNTO:** Mejora en SICOP que permite pedir una "**Solicitud de Información**" en etapa de ejecución del contrato, permite intercambiar solicitudes de información después de que los contratos hayan sido notificados.

Esta Dirección General en ejercicio de su función como órgano rector en materia de compras públicas de la Administración Central y administrador del Sistema Integrado de Compras Públicas (SICOP), informa lo siguiente:

A partir del 01 de febrero de 2021, se incorpora en el sistema SICOP, la siguiente mejora: pedir una "Solicitud de Información" en etapa de ejecución del contrato, con el objetivo de que se cuente con la funcionalidad de que los administradores de los contratos de las instituciones y el contratista, puedan incorporar e intercambiar solicitudes de información después de que los contratos hayan sido notificados.

A continuación, se detalla el procedimiento a seguir para realizar dicha gestión:

1.- Una vez que el contrato está notificado, el administrador del contrato puede llevar a cabo una solicitud de información, en la que se requiera solicitar al contratista información complementaria o adicional, funcionalidad que también se le habilita al contratista. Al usuario de la institución se le habilita al final del formulario electrónico el botón "Solicitud de información" y deberá dar clic sobre éste para que se habilite el formulario correspondiente.

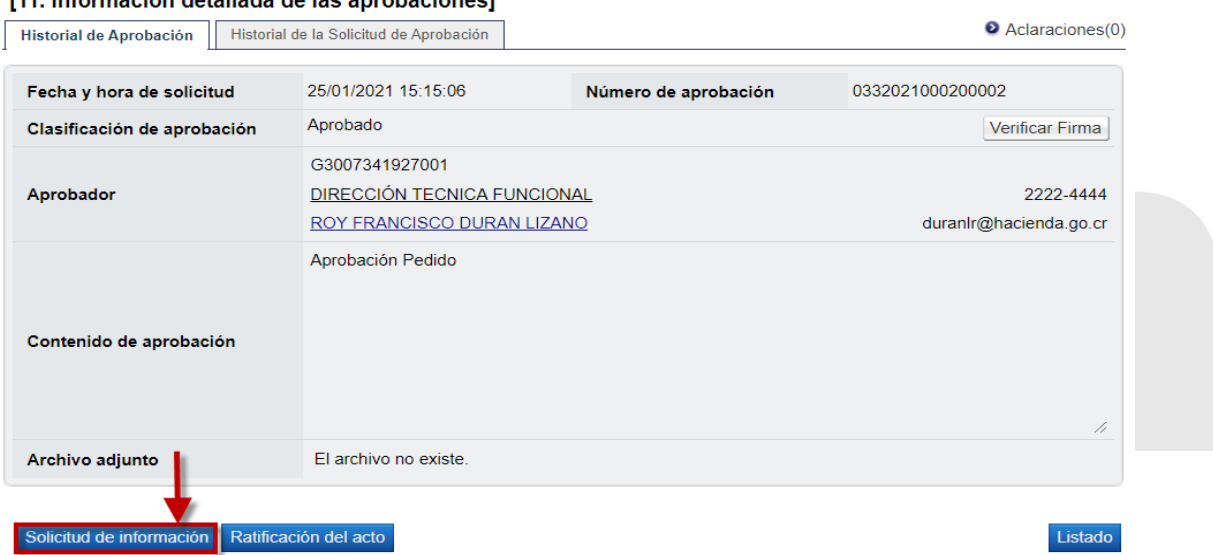

M1 Información detallada de las anrobaciones

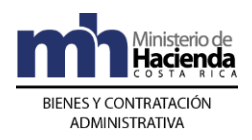

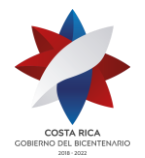

2.- Una vez habilitado el formulario, el funcionario encargado deberá completarlo con la información que requiera para el proceso, el sistema de forma automática carga el nombre del contratista y el nombre del encargado, se debe ingresar la fecha y hora, para luego dar clic a la opción "Agregar" y posterior a la opción "Solicitar información".

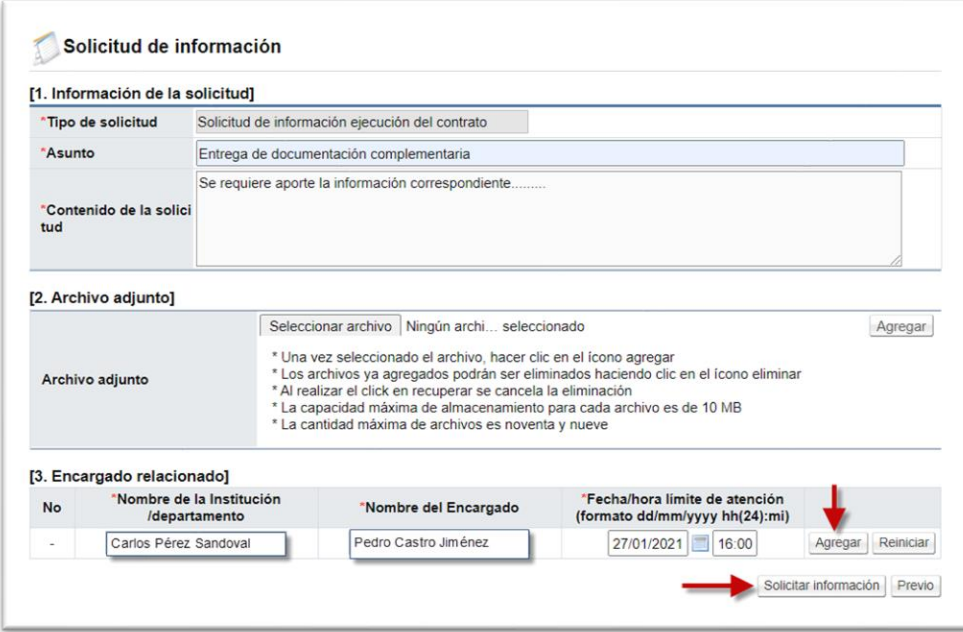

3.- Realizado lo anterior, el Administrador del contrato podrá ver el estado de las "Solicitudes de información" pedidas al contratista, al dar clic en el enlace "Buzón solicitud de información" para que se habilite el formulario electrónico "Listado de recepciones de información solicitada", para verificar las respuestas sobre la información requerida. Este enlace "Buzón solicitud de información" también se le habilita al contratista o encargado del contrato para ver y responder las solicitudes.

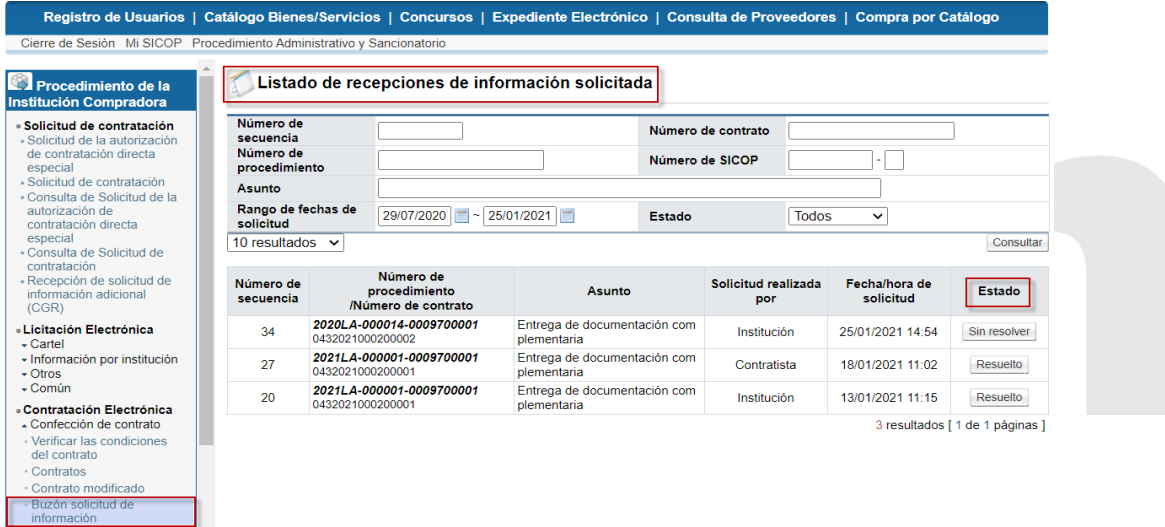

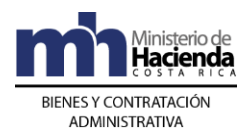

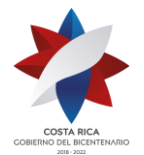

4.- En el expediente electrónico, se habilita una sección "Comunicación de la ejecución del contrato" para consultar las solicitudes de información solicitadas en fase de ejecución de contrato.

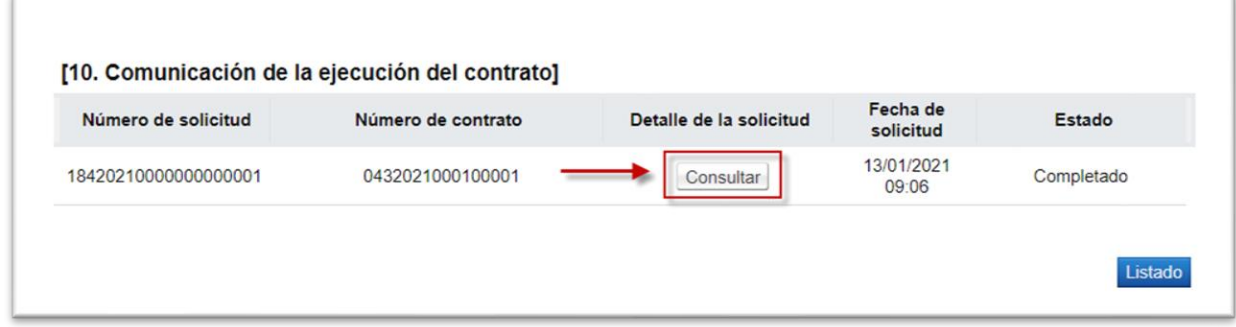

- 5.- Los usuarios que tienen acceso a esas solicitudes de información:
	- 1. **Contratistas**: Encargado del contrato es quien puede solicitar, responder y consultar las solicitudes de información.
	- 2. **Instituciones**: Los Administradores del contrato son los que pueden responder y consultar las solicitudes de información de sus contratos.

MAUREEN LIZETH BARRANTES RODRIGUEZ (FIRMA) - <sup>Fecha:</sup> 2021.01.29 14:24:07

Firmado digitalmente por MAUREEN LIZETH BARRANTES<br>RODRIGUEZ (FIRMA)

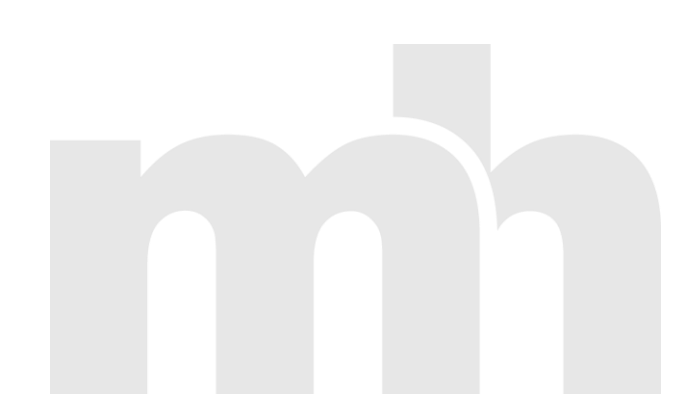